## **WINDOWS MAIL MANAGER 1.12**

Copyright 1994 Jaka Gubensek All rights reserved. This program is **shareware**! Information/registration.

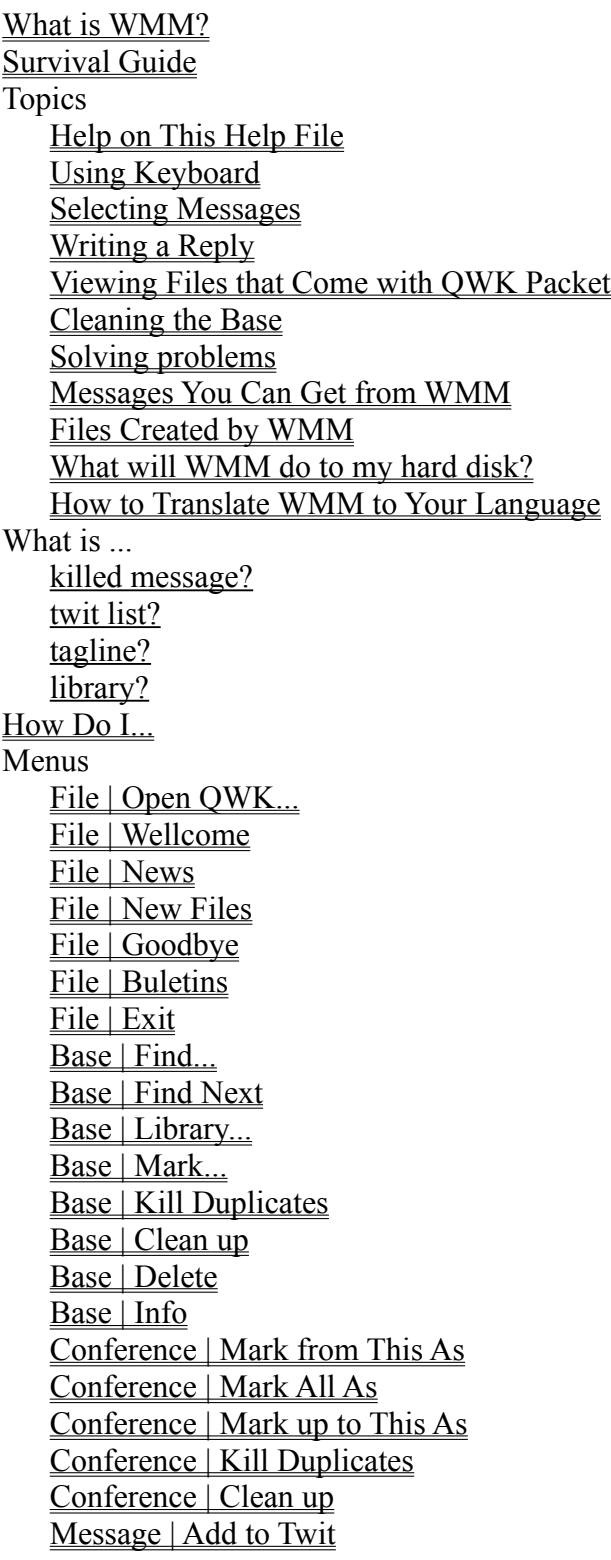

Message | Remove from Twit Message | Add to Library... Message | Output Message... Message | Copy Selection Message | Steal Tagline... Message | Replicate... Message | Forward... Options | General... Options | BBS Specific... Options | Replies... Options | Conversion... Options | Taglines... Options | Auto Arrange Icons Window | Arrange Icons Window (window list) Help | Contents Help | About... Windows About Add to library Base Info Base List BBS Specific Options Conversion Options Find General Options **Library** Main Mark Messages in Base Message Message Index Message Infromation Open QWK Output Message Replies Options Steal Tagline Tagline Options Text

### **WINDOWS MAIL MANAGER 1.12**

Copyright 1994 Jaka Gubensek All rights reserved.

This program is **SHAREWARE**. You may freely copy and distribute it, such as it is. You are not allowed to change it in any way. The author of this program is **NOT responsible** for any damage, anyhow caused by this program. You may use it for **30 days**, then you must either stop using it either register it. To register print and fill in the registration form, and mail it together with **25 USD** (in US dollars only!) in cash or cheque to address, written below. There will probably be no new versions of this program!

Ta program je **SHAREWARE**. Lahko ga prosto razmnozujete in razsirjate, taksnega kot je. Nikakor ga ne smete spremeniti. Avtor tega programa **NI odgovoren** za kakrsnokoli skodo, ki bi jo povzrocil ta program. Lahko ga uporabljate **30 dni**, potem pa morate prenehati z uporabo ali registrirati program. Za registracijo natisnite in izpolnite obrazec, in ga skupaj z **25 USD** (ali protivrednostjo v SIT po prodajnem menjalniskem tecaju) v obliki gotovine ali ceka posljite na spodnji naslov. Najverjetneje ne bo novih verzij tega programa!

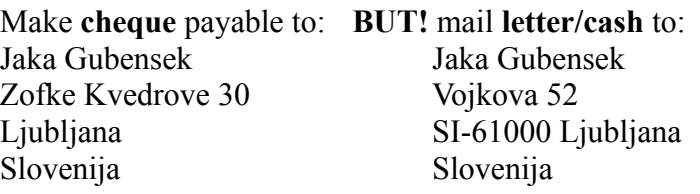

#### **What is WMM?**

Windows Mail Manager is a program, which handles your mail. You can read messages in QWK packets or add them to your message base, so you can (re)read them later. You can write replies or enter new messages. You can store certain messages in a library, where you can add keywords to them, for further searching.

For each BBS you can create one message base, with certain options to specify in Options | BBS Specific menu. If messages are in base, WMM remembers wether you have read them or not. You can also search for pieces of text.

First, you must specify General options in Options | General menu and Replies options in Options | Replies menu.

Windows Mail Manager is a **shareware** program. **Click here** for more information.

### **Help on This Help File**

In this help file:

- File | Exit means Exit command in File menu (there is only one menu in WMM and it is placed in the Main Window.)
- CTRL-X means that you should hold down CTRL key and press X
- F1 means press F1 function key
- *Text in italics* is the text you will find written in WMM's windows and dialog boxes
- ENTER and ESC refer to enter (cariage return) and escape keys on your keyboard

### **Survival Guide**

This is **what to do the first time, you run WMM**. Later down is what to do any time you run WMM.

First set the options (Options | General and Options | Replies menu)! When Options Windows are opened, press F1 key for details on options (you **will** need some explanation).

Then I suggest you do the folowing (it is not absolutely necessary, but it might prevent computer from hanging):

1. quit WMM (File | Exit or ALT-F4 or CTRL-X) in order to save options.

2. from *Main* group in Program Manager, run *PIF Editor* and do the folowing:

 3. under *Program Filename*, write the (de)compression program (the one you set in Options | General menu) filename, with full path if necessary (let's say c:\util\arj.exe)

4. do NOT write anything under *Start-up Directory*, it must be empty!

5. Under *Display Usage* select *Windowed*

6. Leave the *Close Window on Exit* checkbox checked

7. Use File | Save menu, and save the file

 8. If the compression and the decompression program are different (let's say PKZIP and PKUNZIP), repeats steps 3 to 7 for the other one

9. close PIF Editor

10. run WMM

If you can't find Base List Window then press B to call it up (if it does not work, select Base List from Window menu).

Select a QWK packet, and answer yes to the question, wetherto make a message base or not. If any error occur refer to "Messages you can get from WMM" section of help, and try to fix the problem.

Now you can select messages to read, you can reply to messages and do all the stuff you need this program for.

To quit WMM press CTRL-X or select File | Exit from menu or press ALT-F4 or double-click the little box on the left side of Windows Mail Manager title bar.

#### **And what to do any time you run WMM?**

If you want to read messages in QWK packet select QWK packet from Base List Window and answer no to the question.

If you want to create new message base select QWK packet from Base List Window and answer yes to the question.

If you want to open message base select WMM base from Base List Window and if the question appears, answer yes if you want to add new QWK packets now (after adding to base, they will be deleted).

You can also run WMM with file name as a parameter (WMM new.qwk). WMM will then open that file (it must be a QWK packet or a WMM message base). If that file has no extension, .WMM is assumed.

#### *See also:* Selecting Messages

#### **What will WMM do to my hard disk?**

I suppose you have allready installed WMM (using SETUP.EXE). This means:

- program files were copied to directory you specified (and from which you are running WMM now)
- VBRUN200.DLL was copied to your Windows directory (if there was not one allready there)

Anything else WMM will write to disk, will be written to subdirectories of directory containing WMM, except compressed replies, which will be in directory you set in *REP directory* in Options | General menu, and messages you save to a file.

WMM will create NEWMAIL and REPLY (and some other) subdirectories, therefore you can not make or use directories with such names.

If you ever decide for uninstalling WMM, you can just delete directory containing WMM and all subdirectories. If you are sure, no other program on your computer uses VBRUN200.DLL, you can delete it from windows directory, otherwise better leave it there. For deleting only specific message base, you can use Base | Delete command (after opening the base).

#### **Selecting Messages**

To select **conference**:

 - Click with left mouse button over desired conference in *Conference* list in Message Index window.

 - Type the name (or part of it) or number of the conference in *Conference* text box on Message Index window.

 - Press F4 or push *Skipp* button on Message window to go to next conference with unread (in message base, any in QWK packet) messages.

To select **message**:

- Click with left mouse button over one of displayed messages in *Messages* list in Message Index window.
- Use <- or -> button on Message window to select next or previous message (this will change the conference if necessary).
- Press + / or use one of "same subject" buttons in Message window to select folowing or preceding message in selected conference with the same subject field.
- Press F2 or push "unread ->" button on Message window to select next message, you have not read yet (only for message base).

#### **Writing a Reply**

Select message you want to write reply to. Press *Reply* button on Message window. If you want to enter a new message, press *Enter message* button. Window will appear, where you can change default settings for reply. When you push *OK* button, editor will show up, and you will be able to write reply. When you have finished, save file and exit editor. In a few moments WMM will detect, that you have closed editor, and it will save the message.

*NOTE:* Each line in message can be only 72 characters long. Longer lines will be automatically splited. Each message can be only 99 lines long (including taglines etc.), for longer messages there are two possibilities: you can reedit the reply and shorten it or it can be split to more  $(x)$ messages, numbers  $(1/x, 2/x, \ldots, x/x)$  will be added to subject field.

## **Viewing Files that Come in QWK Packet**

To view files, that come with mail packet (for message base, the file in last QWK packet), select file from File menu. If it exists, it will be displayed in separate (text) window.

#### **Solving problems**

In case you can not solve the problem yourself, mail me a letter, or contact me via computer on one of addresses written in About Window (Help | About...).

problem: the (de)compression program does not work. possible causes: wrong (de)compress command/program; disk full action: check the (de)compress command in Option | General menu; free some disk space.

problem: computer hangs, Windows disappear or other strange things happen when (de)compression program should end.

possible causes: unknown

action: make a .PIF file for your (de)compression program (for details see Survival guide)

problem: you can not find replies you have written

- possible causes: you use editor, which does not display current filename in its title bar, and you did not set *Part of its* (editor's) *title* Option (or you set it wrong) in Options | General menu OR you were running another copy of editor (only possible if editor does not display current filename in its title bar) OR WMM was terminated because of an (fatal) error
- action: go to Options | General menu and press F1 for more details on fow to fill *Part of its* (editor's) *title* box correctly OR do not run editor while writing replies in WMM OR before (!) running WMM again, compress replie that should be in \REPLY subdirectory of WMM's directory.

problem: there is some garbage appearing in message index.

possible causes: unknown bug, maybe a fatal error in the past.

action: just clean the base (Base | Clean Up), this should help (If you are to clean the base, perhaps you would like to kill duplicates first).

#### **Cleaning the Base**

You probably won't want to keep all messages for ever, so how to get rid of old messages? There are two steps. First kill messages, you want to delete, by doing one of this:

- press DEL key or click on colored box (to turn it red) on Message Window when message is displayed
- select Conference | Mark all as... | Killed to kill all messages from the selected conference
- select Conference | Mark up to this as... | Killed to kill all messages in selected conference up to (including) selected one.
- check *Kill read messages* checkbox in Options | General, and messages will be killed, when you see them for the first time

And second, clean the base, using Base | Clean up. This, you won't do every time, since it takes quite some time. Do this when there are many killed messages (how many you can determine using Base | Info menu). This step is irreversable.

If you change you mind about a killed message, you can keep it by doing one of this:

- press INS key or click colored bo (to turn it green) on Message Window when message is displayed
- select Conference | Mark all as... | Kept to keep all messages from the selected conference
- select Conference | Mark up to this as... | Kept to keep all messages in selected conference up to (including) selected one.

#### **Using Keyboard**

This is the list of all keys (except menu short-cuts, they are displayed in menus) that work anywhere and their action:

- M brings up Message window and activated message text (you can scroll it using arrow keys)
- B brings up Base List Window
- I brings up Message Index window and activates *Message* list
- C brings up Message Index window and activates *Conference* list
- The four keys just mentioned DO NOT work in *Find* field of Message Index Window (it would cause troubles when typing conference name)
- INS keeps currently displayed message
- DEL kills currently displayed message
- CTRL (or ALT or SHIFT) + left arrow displays previous message. Changes conference if necessary
- CTRL (or ALT or SHIFT) + right arrow displays next message. Changes conference if necessary
- F1 displys context sensitive help
- F2 next unread (the same as pushing *Unread ->* button on Message Window)
- F3 (menu short-cut) find next = continues search from current message with specified parameters
- F4 next conference with (unread if in message base) messages (same as pushing *Skipp* button on Message Window)
- F5 swiches between Terminal font and font you selected for displaying messages
- F6 turns characters conversion on and off (see Options | Conversion)

Menu short-cuts are displaied with menu items.

To acess textboxes etc. in windows use ALT+underlined key instead of TAB, which will in some cases jump all around the window.

#### **Files Created by WMM**

This is a list of files, made by WMM:

- .WMM is main base file. It is identical to control.dat from QWK packet
- .WMT is base text file. It contains messages, and it is identical to messages.dat file in QWK packet, except that .WMT does not have the first informational (128 bytes long) record, which messages.dat has.
- .WMI is base index file (one for each conference).
- .WMC is base options file (Options | BBS Specific)
- .WML is base library index file.
- .WM<dollar sign> is temporary file, which should not be left on disk, after WMM has ended.
- .M<double dollar sign> is temporary file, which should not be left on disk, after WMM has ended.

**How Do I...**

turn off taglines?

To turn off taglines, leave Tagline file box in Options | Replies empty.

#### **How to Translate WMM to Your Language**

WMM can be translated to any language (well, almost). In your WMM directory, there is a ENGLISH.LNE (not .LNG, as is just an example) file. If you translate this file (description is given below) and name it \*.LNG, WMM will load it when it starts. Notice, WMM will load first .LNG it can found. If you want to have english WMM again, remove any .LNG file from WMM directory (or rename it).

Structure of .LNG file:

In first line, is displayed in a window, under "WMM is loading language file.", as WMM loads the file and in About window; it should contain information about the language.

Then all error messages folow. Do not change brackets, just translate the text within. You can change number of lines WITHIN brackets. Notice that each text in brackets deos not necessarily represent a whole error message.

Then there are all messages WMM displays in status line (these should be less than 80 chars long, each in its line).

Then all Window titles folow.

Than all menu commands folow. Use  $\&$  sign to make underlined access key. Be careful not to use one acess key more than once (within the same menu)!

Then all labels and buttons, that are displayed in any of the windows folow. Be careful with buttons in Message Window; they must not have same access keys as menus.

Notice! At the end, there is:

name of another button on Steal Tagline Window, that was left out and

the other (Edit) name for reply/edit button.

You can leave an empty line at the end, for safety reasons.

Be careful to assign different acess keys to menus and all four main windows (Message, Message Index, Text, Base List).

There are also english.le1 and english.le2; these two are examples for WMM Tools and Papirus. They are short, and you should not have any problems translating them.

If you want to translate the help file, or make a completely new help file, contact me on one of addresses (either by computer or mail).

*REMEMBER*: you do not need an language file in order to have english WMM.

#### **Messages You Can Get from WMM**

This is an alphabetical list of all messages you can receive from WMM.

<name> allready in twit list!

The person you want to add to <u>twit list</u> is allready there.

 $\leq$ name $\geq$  removed from twit list.

The person was erased from twit list.

<number1> duplicates that came from BBS and

<number2> duplicates that were added to base more than once

were killed.

Nothing more to say, just that  $\langle$  number2> messages were duplicated, because you added one or more QWK packets to message base more than once.

<number1> messages were not added to base,

because pointers in .NDX files were bad.

<number2> messages were not added to base,

because message headers were bad.

 $\leq$ number3> of them were PERSONAL.

These messages were not added to base, because they would be incomplete or they would damage the base. <number3> messages were addressed to you personally.

Add <name> to twit list?

If you answer yes, <name> will be added to <u>twit list</u>.

Add QWK packet(s) to message base?

You want to open message base, that has some new QWK packets. If you answer yes, they will be added to the base (and then deleted).

Can not clean conference.

It is empty!

You can not clean an empty conference. Maybe you forgot to select the right one.

Can not clean conference.

Replies can not be cleaned.

You can not use Conference | Clean up command in replies conference. Replie can be deleted by selecting the kill button or pressing DEL key when desired reply is displayed.

Can not clean conference.

No conference selected!

You have to select a conference if you want to clean only one conference, for cleaning entire

base, select Base | Clean up.

Can not open base/packet.

You are writing a reply.

Finish the reply and try again.

Can not run editor.

Check in Options | Replies!

You wanted to reply to or enter a message, but WMM can not run editor specified in Replies Options. See Replies Options Window for more information.

Can not save message to

file  $\le$ string1>

 $\le$ string2>

Error <string2> occured when WMM tried to save message to file <string1>.

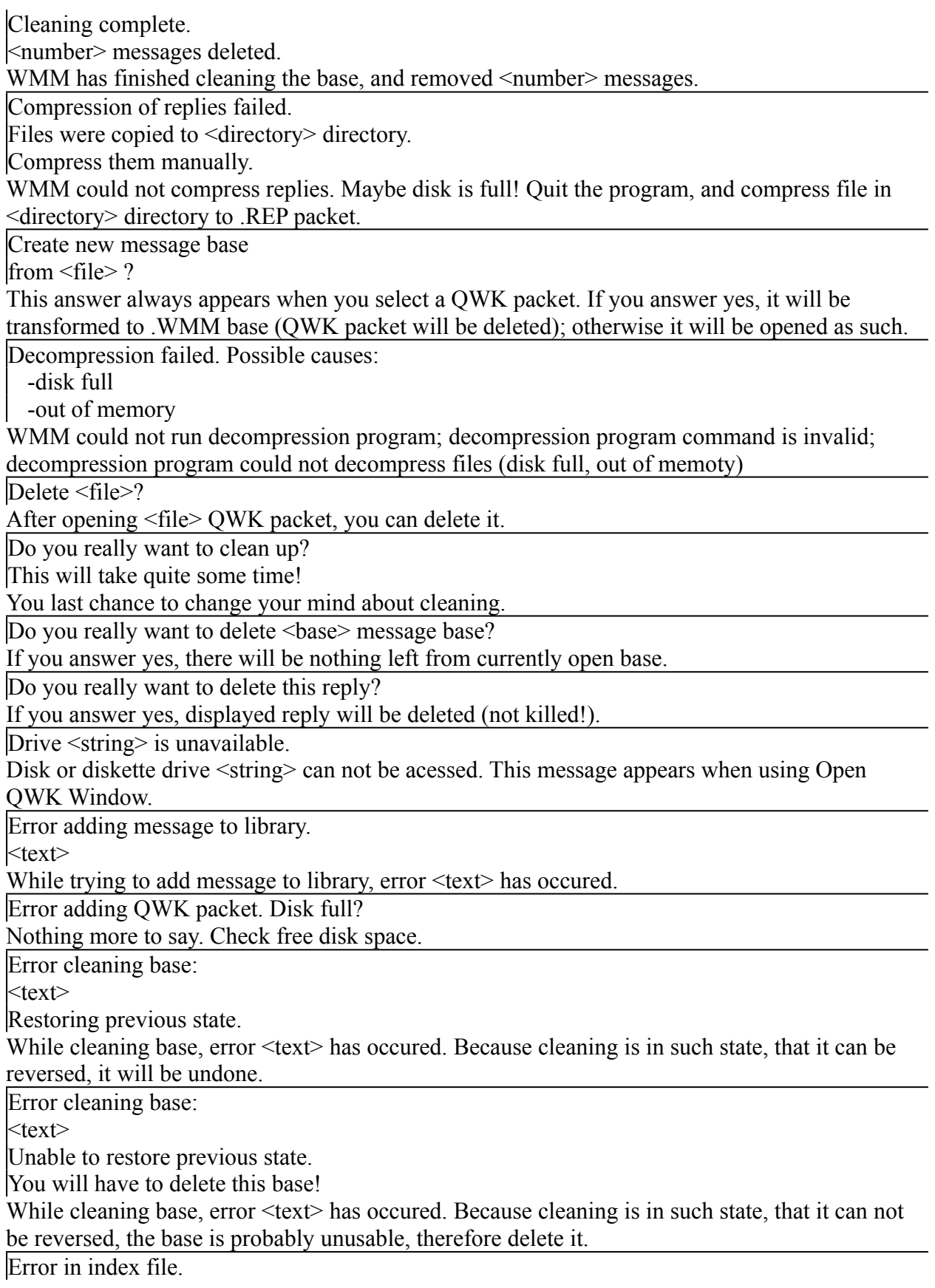

You selected a message which has a bad index. Message will not be displayed. This may happen if you use message base, that received an error, while cleaning, which adviced you to delete the base.

Error in library index file.

You selected a message in library which has a bad index. Message will not be displayed. If this happes for many messages, you can delete \*.WML file in message base directory, and create a new library.

ERROR making index

 $<$ text $>$ 

Error <text> has occured while making message index for QWK file.

ERROR processing <file>

 $<$ text $>$ 

Error <text> has occured while reading <file>. <file> is probably bad.

ERROR reading <file>

 $<$ text $>$ 

Error <text> has occured while reading <file> (.NDX file from QWK packet). <file> is probably bad.

Error reading base files.

 $<$ text $>$ 

Error <text> has occured while reading base .WMM file. .WMM file is probably bad.

ERROR reading messages.dat

 $<$ text $>$ 

Error <text> has occured while reading messages.dat (from QWK packet). Error is probably in messages.dat.

ERROR running (un)compressing program:

 $<$ text $>$ 

WMM failed to run decompression program (wrong (de)compression command).  $\leq$ text $\geq$  is reason why this happened.

ERROR searching for duplicates.

 $<$ text $>$ 

An error <text> has occured, while WMM was searching for duplicated messages.

Files found in <directory1> directory

were copied to <directory2> directory.

These are probably residues of unsuccessfull compressing of replies. Quit the program, and compress files from <directory2> directory to REP packet yourself.

I don't think you really want that big characters.

In Options | General you set message font size over 30 points. That doesn't make sense.

Insert diskette in drive <drive>

In Options | General you changed to a diskette drive, which is empty.

Invalid compress command.

You must use % sign in compress command, because % will be replaced with packet name.

Invalid decompress command.

You must use % sign in decompress command, because % will be replaced with packet name. Invalid QWK directory.

Directory you placed under QWK directory in Options | General does not exist. Invalid REP directory.

Directory you placed under REP directory in Options | General does not exist.

Invalid tagfile file name.

File name is too long, it can not be correct.

Message is too long.

Would you like to split it into <number> messages?

(otherwise you will be returned to editor)

Message can be only 99 lines long. You can select No and short your message, or Yes, and it will

be split to  $\leq$ number $\geq$  messages. Numbers  $1/n$ ,  $2/n$ ... n/n will be added to the end of subject field. No duplicates found.

Nothing more to say.

Not all QWK packets were added to base.

Because of an error, you have probably been just informed about (disk full?), some QWK packets has remained. They can be added next time you open this base.

QWK packet was not converted

to message base.

Because of an error, you have probably been just informed about, QWK packet was not transformed to message base. You can do this next time

QWK directory is invalid because it is

only temporary and will be removed.

Some subdirectories (\reply, \newmail, \qwk) of WMM directory are created at runtime, and deleted when WMM finishes with work. You can not use these directories for QWK packets.

QWK directory set in Options|General

is invalid! Correct this problem!

Go to Options|General menu and write a valid QWK directory.

QWK packets were not added to base.

Because of an error, you have probably been just informed about, QWK packets were not added to the base. This can be done next time you open this base.

REP directory is invalid because it is

only temporary and will be removed.

Some subdirectories (\reply, \newmail, \qwk) of WMM directory are created at runtime, and deleted when WMM finishes with work. You can not use these directories for REP packets.

Searched text not found.

While searching, WMM has came to end of base, and has not found searched text.

Tagline can be only  $\leq$ number  $\geq$  chars long.

The size of tagline is limited, while each line in message can be only 72 characters long.

There must be at least 2 messages,

if you want to find duplicates!

You can not look for duplicates in a conference with less than 2 messages.

There is no INI file. Please set options in

Options|General and Options|Replies menu.

You must set these options, before you do anything else, because they are esential.

There is something wrong with one or more

messages and WMM is unable to clean this base.

This base is very unstable! Restoring previous state.

Receiving this message means you are in trouble. While trying to clean the base, WMM found out that message base is bad. This base will sooner or later became totally unusable and you will

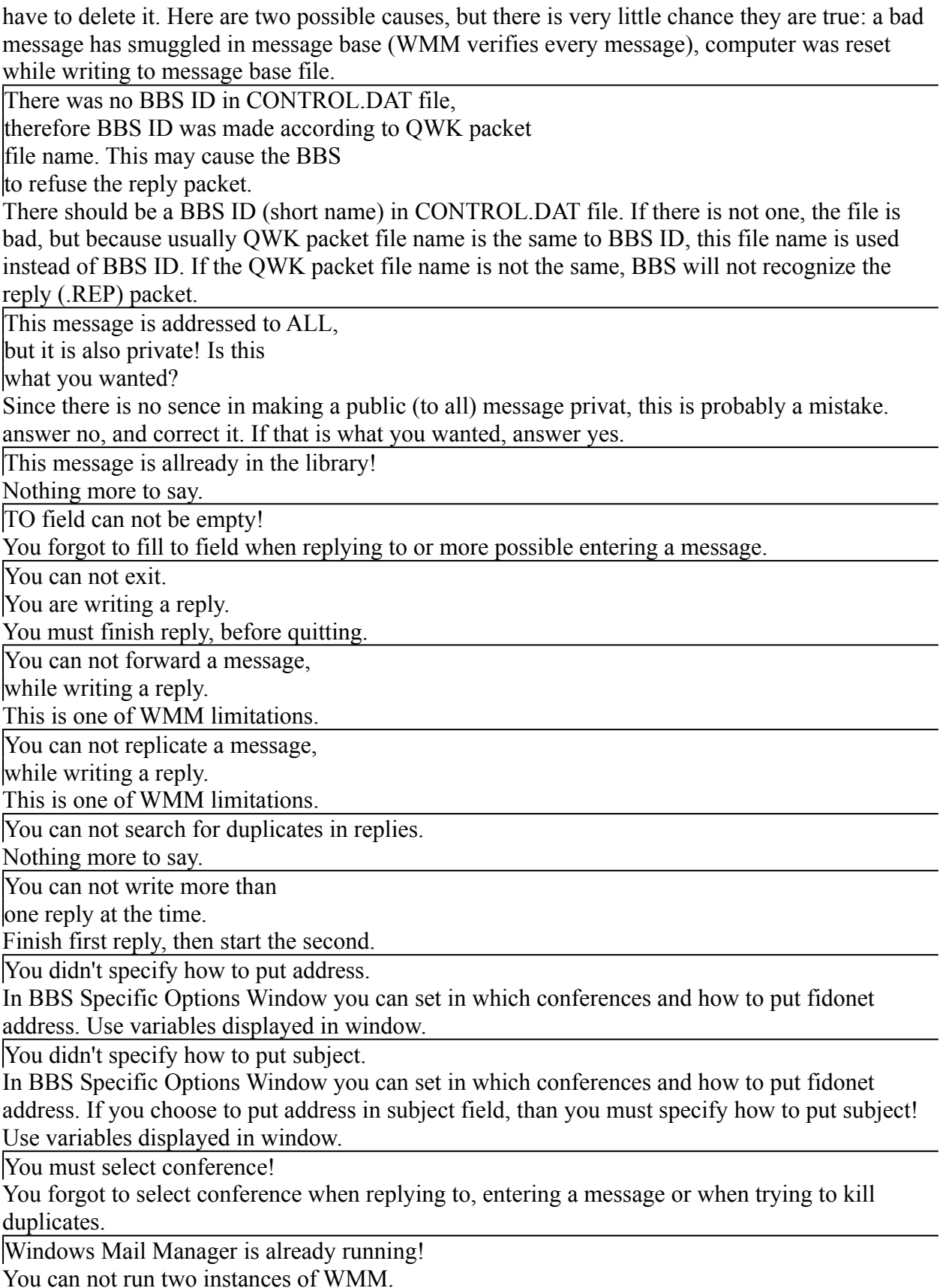

## **File | Open QWK...**

Use this command to open QWK packet anywhere on disk. Use Base List window to open message bases and QWK packets in *QWK Directory* you specified in Options | General.

# **File | Wellcome**

Shows you BBS' wellcome file (if there is any).

## **File | News**

Shows you BBS' news file (if there is any).

## **File | New Files**

Shows you the list of new files from BBS (if there is any).

# **File | Goodbye**

Shows you BBS' goodbye file (if there is any).

## **File | Buletins**

Show you menu, where you can select the BBS buletin.

# **File | Exit**

Compresses replies and ends Windows Mail Manager.

## **Base | Find...**

Searches for text you specify. Search is NOT case-sensitive! For more information see Find Window, or press F1 when it is displayed.

## **Base | Find Next**

Searches from current message for message that matches parameters specified by last find command.

## **Base | Library...**

Lets you select message from library. For more information see Library Window, or press F1 when it is displayed.

## **Base | Mark...**

Use this command to mark some messages in entire base. For more information see Mark Messages in Base Window.

## **Base | Kill Duplicates**

Kills messages that appear more than once in each conference in message base (leaves one copy, of course).

### **Base | Clean up**

Phisicaly removes all killed messages from message base. This is a long procedure (depends on the message base size), which can not be stopped once it is started, so do this only when there are many killed messages (or when you need disk space). While this is going on, you are able to do other things, but this is not recommended, as it will slow down the process.
# **Base | Info**

Displays some information about message base. For details see Base Info Window, or press F1 when it is displayed.

# **Base | Delete**

Deletes entire message base (all files that belong to it).

### **Conference | Mark from This As**

Marks all messages from (including) current one in selected conference as one of the following:

- read
- unread
- killed (they will be deleted when you clean the base)
- kept (the opposite of killed)

# **Conference | Mark All As**

Marks all messages in selected conference as one of the following:

- read
- unread
- killed (they will be deleted when you clean the base)
- kept (the opposite of killed)

# **Conference | Mark up to This As**

Marks all messages in selected conference from the first to (including) selected message as one of the following:

- read
- unread
- killed (they will be deleted when you clean the base)
- kept (the opposite of killed)

# **Conference | Kill Duplicates**

Kills messages that appear more than once in this conference (leaves one copy, of course).

#### **Conference | Clean up**

Similar to **Base** | Clean up, phisicaly removes all killed messages in selected conference from message base. This is a long procedure (depends on the message base size), which can not be stopped once it is started, so do this only when there are many killed messages in conference (whole conference or so), or not at all, because this will take almost as much time as cleaning whole base. While this is going on, you are able to do other things, but this is not recommended, as it will slow down the process.

# **Message | Add to Twit**

Adds the author of message currently displayed to twit list.

# **Message | Remove from Twit**

Removes the author of message currently displayed from twit list.

# **Message | Add to Library...**

Adds currently displayed message to library , and asks for keywords.

# **Message | Output Message...**

Prints, saves to file or copies to clipboard currently displayed message.

# **Message | Copy Selection**

Copies selected text in Message Window to clipboard.

# **Message | Steal Tagline...**

Lets you take part of current message's text and saves it as tagline.

### **Message | Replicate...**

Makes another copy of currently displayed reply and lets you change only the information (to, subject, conference fields etc.).

This is usefull when you want to send the same message to more people or conferences, but be careful if you use auto message head like "Hello <name>", because message text is copied as it is, and all copies will say hello to the same person. You have to correct this manualy (push *Edit* button on Message Window, when looking at reply).

This copies are also called carbon copies.

#### **Message | Forward...**

To forward a message means to put a message as it is to another conference in order to inform people in that conference with the message. Therefore, similar to Message | Replicate, you can change the message information (to, subject, conference etc. fields), and some information about the original message is added to the message text.

This is also called cross-posting.

# **Window | Arange Icons**

Arranges the icons on the main window.

# **Options | General...**

Lets you define:

- directories,
- (de)compress program command,
- Message Window font and size,
- and some other things.

These options are same for all message bases. For more information see General Options Window.

# **Options | Replies...**

Lets you define:

- how to quote messages,
- auto beginings and endings for replies,
- reply editor,
- tagline file.

These options are same for all message bases. For more information see Replies Options Window.

# **Options | BBS Specific...**

Lets you define:

- twit list,
- how and where to put fidonet addresses

These options are different for each message base, therefore this option is unavaiable, until you open message base. For more information see BBS Specific Option Window.

# **Options | Conversion...**

Lets you define characters to be translated when displaying message text. Notice that you will write reply to this changed message. For more information see Conversion Options Window.

# **Options | Taglines...**

Lets you remove and add taglines (file with taglines is set in Options|General). You can also add taglines using *Steal tagline* button on Message window. For more information see Taglines Options Window

# **Options | Auto Arrange Icons**

If checked, everytime Main Window is resized, icons are arranged.

### **Window (window list)**

In Windows menu you can select from folowing windows, that are displayed inside Main Window:

- Base List
- Message Index
- Message
- Text Window actual name depends on file it displays.

# **Help | Contents**

Runs WinHelp and displays contents of this help file.

# **Help | About...**

Displays information about Windows Mail Manager.

#### **Base List Window**

In Base List Window you select file to open. To open file double click on it or press enter when it is selected. When file is opened, its name is written in *Current file* box and information about BBS are put in *BBS information* box. This window can only be minimized.

If you want to open QWK packet somewhere else on the disk use **File | Open QWK**.

#### **Base Info Window**

Displays following information:

- BBS name, phone, city, state, sysop
- total number of conferences
- number of conferences, that contain messages
- user (your) name
- number of all, unread, killed and personal messages
- number of messages in the library
- date and time when last QWK packed added to base was created

# **Add to Library Window**

Under *Keywords* write maximum of 25 characters of keywords or description, by which you can later find the message in the library. If *Do not delete* checkbox is checked, message will not be deleted (even if killed) when base is cleaned.

#### **Library Window**

Click here for information on the purpose of library.

Under *Keyword*, type keyword to search for, and press *Find Next* to search for it. You can pick message your self from *Library* list box. Information about *Current Entry* is displayed. If you change it anyway, press *Update* button to save changes to library. To remove current entry from library, press *Remove* button. Use *Display* button or double click on to see selected message, and *Close* button or ESC key to close Library Window.

### **Find Window**

Under *Text* specify text you search for. Searching is NOT case\_sensitive! Under *Scope* you define where WMM will search for specified text (to, from and subject field, message itself; current conference or whole base). The search will begin from the first message in base. To continue, use Base | Find Next or F3 key.

#### **Message Index Window**

One of the ways to select message is to select it in Message Index Window. To select conference, write its name or number in *Conference* text box, or select it from list. Select message from *Message* list. If messages are from message base, than messages, that has already been read, have a special sign in front of them. This window can not be sized horizontaly nor maximized.

#### **Message Window**

This window displays selected message. These are the meanings of **boxes** (left to right, top to bottom):

- *No.* message serial number
- *Refers to* serial number of message, this message refers to
- (none) date and time, when message was written
- (none) status of the message (public or privat)
- *Conference* the conference this message belongs to
- *From* the author of this message
- *To* the receiver of this message
- *Subject* short description of message contents
- *colored box* red color determines that message is killed, green means that it is alive, gray means that you are viewing QWK packet. By clicking this box, you can kill or keep message.
- letter *C* or *N*  letter C means conversion (Options | Conversion) is on, N means it is off (use F6 key to switch).

#### **Buttons:**

- $-\langle\rangle$  previous/next message
- *unread* > next message, that has not been read (only for message base)
- *To: All* > next message, that is addressed to ALL
- </> *same subject* previous/next message with the same subject ("Re:" on begining of the subject is ignored)
- *Skipp* goes to next conference with unread messages if in message base, or to next conference containing messages if viewing QWK packet
- *Reply/Edit* reply to the message; if message is a reply, edit it
- *Enter message* alows you to enter message to this conference

The text box contains message text. If background is blue, message is to ALL, if it is yellow, it is for you, if it is dark gray, than the writer is on your twit list. Press F5 to switch between Terminal font and font you selected for displaying messages. To scroll text, use scrollbar or press M key and use (page) up/down keys. **Do NOT** use left/right keys, this will jump to next/previous message (or even conference if you are in Message Index Window)! This window can not be sized horizontaly nor maximized.

### **Text window**

(actual name depends on file it displays.)

Displays one of files that came in QWK packet. You can select those files from File menu. **Buttons:**

- *Copy to clipboard* copies selected text to clipboard
- *Auto size* sets window width to the size of 80 characters (so you should be able to see all the text)

# **About Window**

Displays information about the program (version etc.).

### **Main Window**

Contains all other windows, menu bar and status bar (at the bottom). Four other windows are displayed within Main Window's border, when they are "closed" or minimized, they are displayed as an icon at the botom of the window. You can select those windows from Window menu.

#### **BBS Specific Options Window**

In this window you can set options that are BBS-depending.

#### **Addresses in replies:**

Using Conference list and *Add->* or *Remove* and *Clear* buttons make a list of conferences, which BBS uses for sending personal mail to other BBSes. Then select where to put fidone address WMM will try to obtain from message you are replying to (Origin or From: line). For PCBoard it is usually in the first line and in blackets; for Maximus it is usually in the first line after "To:"; for RemoteAccess it is usually in subject field (as ubject is put in the first line after "Subj:" For details ask your sysop.

#### **Twit:**

Use *Add->*, *Remove* and *Clear* buttons to make a list of persons. Adding and removing of persons to twit can be done via Message menu.

These options are saved when you chose *OK* button.
### **General Options Window**

In this window you can set options that are the same for all message bases.

### **Directories:**

*QWK directory* - WMM will look into this directory for new mail (QWK packets).

*REP directory* - WMM will place compressed replies into this directory.

To select directories you can use disk and directory listboxes and < button.

### **Compression:**

- *Compress command*  WMM will execute this line for compression of replies (REP). *Note* that when WMM Tools convert a message base to QWK packet it uses this command to compress the packet.
- *Decompress command*  WMM will execute this line for decompression (of QWK and REP packets)
- In both commands use % sign for packet name and \*.\* for files to be (de)compressed. You can simply select one of predefined commands.

### **Messages:**

*Message font* - you can pick font in wich message text will be displayed. *Note* using F5 key you can switch font in which message is displayed to Terminal font (the one, you would see under DOS) and back to selected font.

*Size* - you can select message font size; actual size is the nearest lowest avaiable font size *Don't show empty conferences* - if you check this box, you will see only conferences, that contain messages, otherwise, you will see all conferences

*Kill read messages* - if you check this box, messages that are displayed will be marked as killed (besides read). Then you can keep the message clicking colored box (to turn it green) on Message window.

A sample text is displayed.

If you press *Cancel* button, none of the changes will take effect. These options are saved when you quit WMM.

#### **Replies Options Window**

In these window you can set options about replies that are same for all message bases.

- *Editor* enter editor's file name with full path (so WMM can run it!); only limitation is, that you must save file as plain text (text only with line breaks). I suggest you avoid using DOS editors.
- *...part of its title text* Usually editors write filename they are displaying to their title bars. If the editor you have selected does not, you must enter here a part of text that is displayed in title bar of the editor. In that case you may not run the editor, when writing a reply.
- *Smart quote* if you check this, WMM won't quote lines, that are allready quoted (instead of AB>CD>...AB> you will get CD>...AB>)
- *Quote string* enter text that will be converted to quote; use variables listed at the bottom of window
- *Tagline file* enter filename (no path, file must be in the same directory as WMM.EXE) from which WMM will take taglines. These file must contain each tagline in a separate line.
- *Reply head* enter text that will be added at the begining of every reply (hello etc.) *Reply ending* - enter text that will be added at the end of every reply (your name etc.)
- *Message head...* enter text that will be added at the beginning of every new message you enter and is not a reply to an existing message.
- Use CTRL-ENTER instead of ENTER in *reply head/ending and message head...* boxes (ENTER is equal to pushing *OK* button) to make multiple-line header/ending!

You can use variables listed for text that depends on message you are replying to. If you press *Cancel* button, none of the changes will take effect. These options are saved when you quit WMM.

# **Conversion Options Window**

Under *Replace:* select the character, to be replaced, under *with:* select the character to replace it, then push *Add->* button to make change to *Replacement list*. This options are saved, when you exit WMM.

### **Mark Message in Base Window**

Select options in that way, that they make a sentence, which describes what do you want to do (how do you want to mark messages).

Example: Mark 20 % of messages in every conference, counting from first message in conference as killed. For this, type 20 in text box, select *% of messages*, *first message* and *killed* and push OK button. This will than kill first 20% of messages in every conference.

# **Message Information Window**

In this dialog box, you can set some things about reply. For information see Message Window. For information on how to add or remove taglines see Taglines Options Window.

## **Steal Tagline Window**

In this window you can select the portition of the text copied from a message as tagline. First select line in first text box, then select specific text from that line in second text box. **Button:**

- *Select all text* - selects whole line in second text box.

# **Output Message Window**

From this dialog box, you can print currently displayed message, copy it to clipboard or save it to a file.

# **Taglines Options Window**

In this window you can add and remove taglines. To remove tagline select it in *list box* and press *Remove* button. To add tagline write it in *text box* and press *Add* button. Taglines are saved to file selected in Options | Replies when you press *OK* button.

# **Open QWK Window**

In this window you can open a QWK packet anywhere on your disk (QWK packets in your QWK directory are displayed in Base List Window).

## **What is twit list?**

Twit list is a list of persons; all messages written by any of them will not be displayed (actually, the back of the message text will be dark gray).

## **What is tagline?**

Tagline is the last line in a message, that usually contains a humorous text. As you will edit the reply, you won't see the tagline; it will be added later.

## **What is killed message?**

If message is killed, it will be removed from the message base, next time you clean the base. So killing is first step of deleting a message; it can be undone by keeping message.

## **What is library?**

Library is group of messages, that have some special value to you, and you want to find them easily (such as price lists, rules of conferences, personal corespondence, messages you want to reply to, etc.). For easier searching, you can add to them up to 25 characters of keywords (or description). If you do not want to lose them even if they are killed, check do not delete (default is checked).

Registration form. (Please answer also the questionary!)

First and last name: \_\_\_\_\_\_\_\_\_\_\_\_\_\_\_\_\_\_\_\_\_\_\_\_\_\_\_\_\_\_\_\_\_\_\_\_\_\_\_\_\_\_\_\_\_\_\_\_\_\_\_\_\_ Address: \_\_\_\_\_\_\_\_\_\_\_\_\_\_\_\_\_\_\_\_\_\_\_\_\_\_\_\_\_\_\_\_\_\_\_\_\_\_\_\_\_\_\_\_\_\_\_\_\_\_\_\_\_\_\_\_\_\_\_\_\_\_ Country: \_\_\_\_\_\_\_\_\_\_\_\_\_\_\_\_\_\_\_\_\_\_\_

version 1.12

**I accept the following conditions:** I will not change the program in any way. The author of the program is not responsible for any damage caused by this program. I know that registred users have no special rights (except that they can use program for more than 30 days and that they do not have to register new versions). I am aware of the fact that there will probably be no new versions of this program.

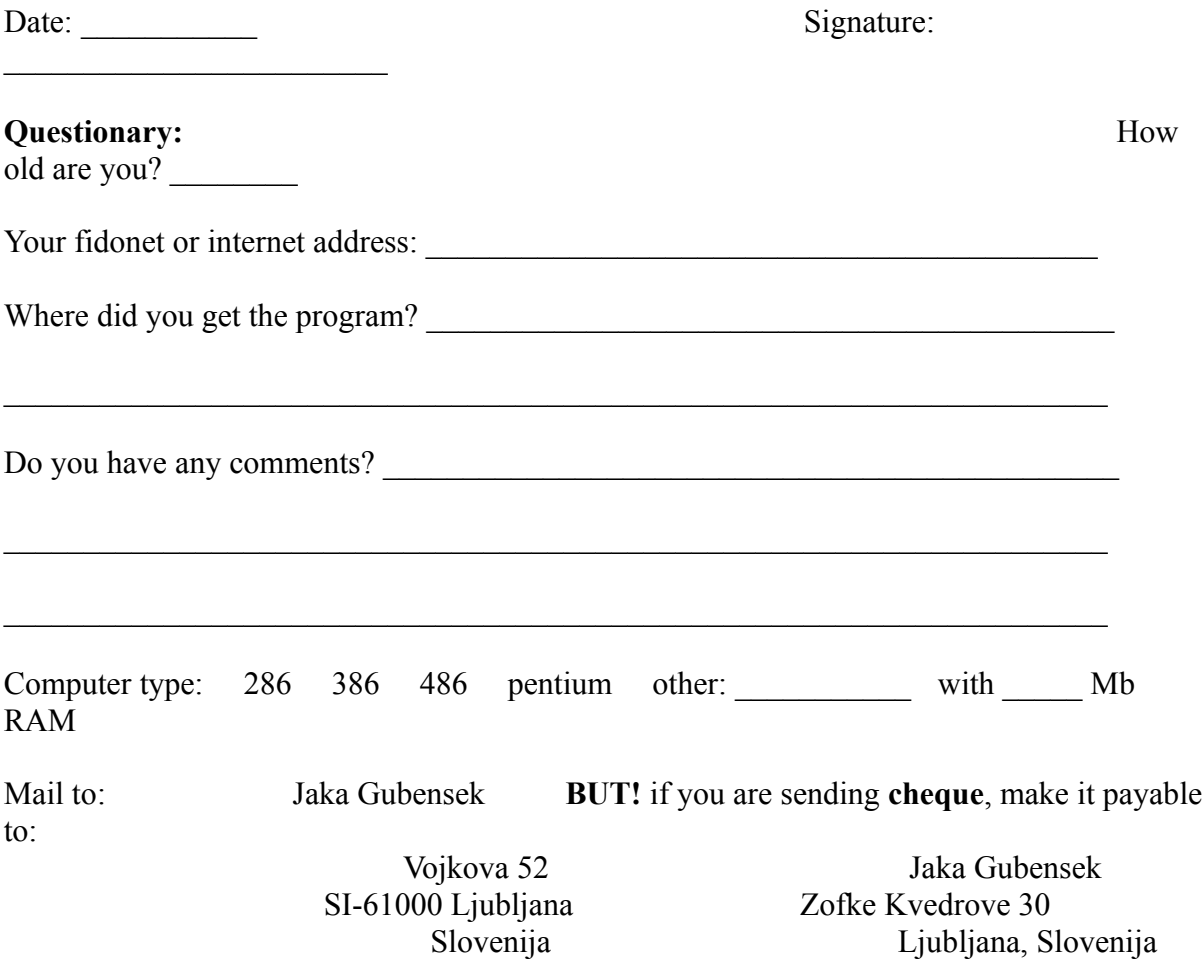

Obrazec za registracijo. (Prosim, izpolnite tudi vprasalnik.)

Ime in priimek: Naslov: \_\_\_\_\_\_\_\_\_\_\_\_\_\_\_\_\_\_\_\_\_\_\_\_\_\_\_\_\_\_\_\_\_\_\_\_\_\_\_\_\_\_\_\_\_\_\_\_\_\_\_\_\_\_\_\_\_\_\_\_\_\_

Drzava (ce niste iz Slovenije): \_\_\_\_\_\_\_\_\_\_\_\_\_\_\_\_\_\_\_\_\_ verzija 1.12

**Strinjam se s sledecim:** Nikakor ne bom spreminjal programa. Avtor programa ni odgovoren za kakrsnokoli skodo, ki bi jo povzrocil program. Zavedam se, da nimajo registrirani uporabniki nobenih posebnih pravic (razen da lahko uporabljajo program vec kot 30 dni in da jim ni treba registrirati novih verzij). Zavedam se, da verjetno ne bo novih verzij tega programa.

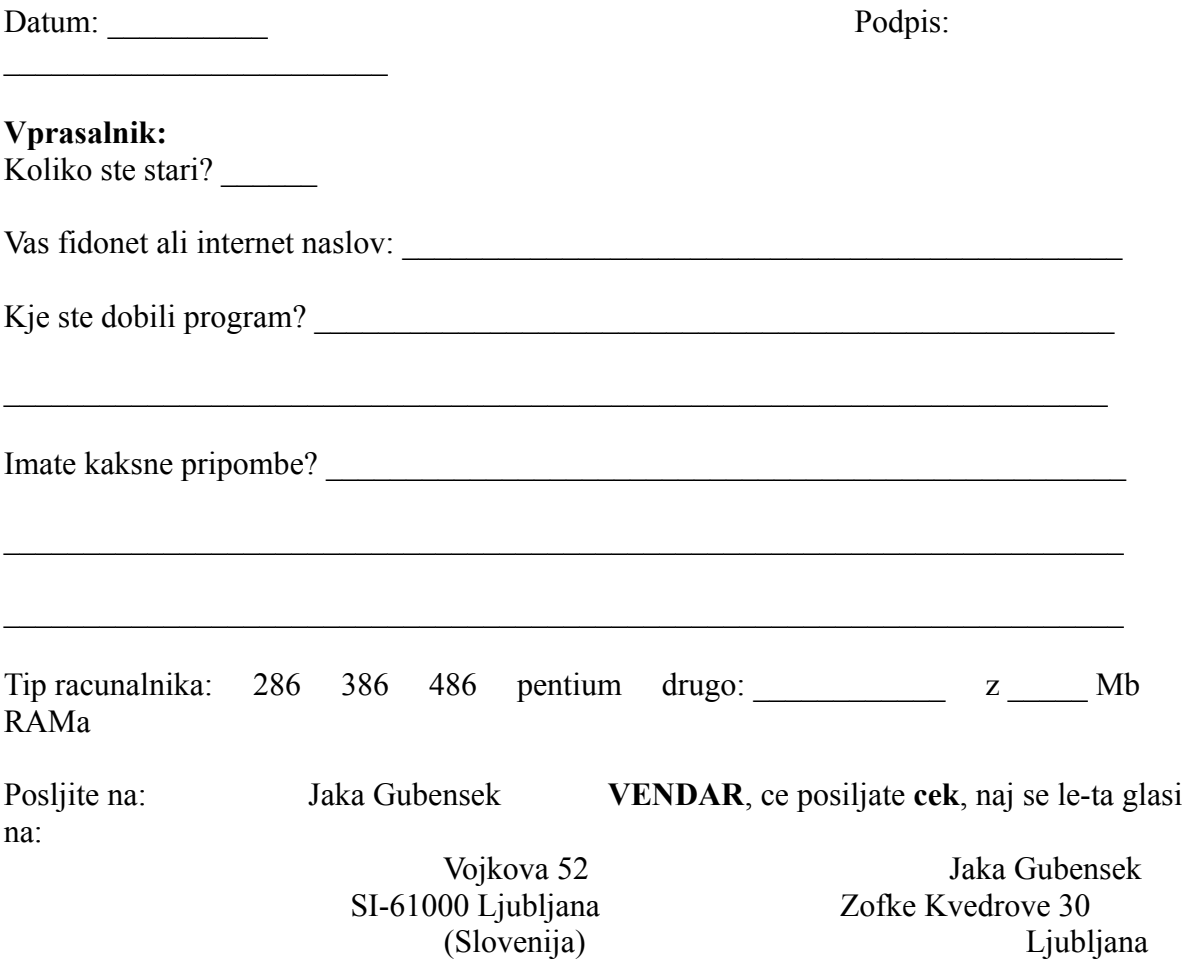